## **Numerar página no Writer (LibreOffice)**

Exemplo: Você quer numerar a partir da página 3 – a numeração começa a aparecer na 3ª página e com o número 3.

- Coloque o cursor no final da 2ª página.
- Clique em inserir  $\rightarrow$  Quebra manual.

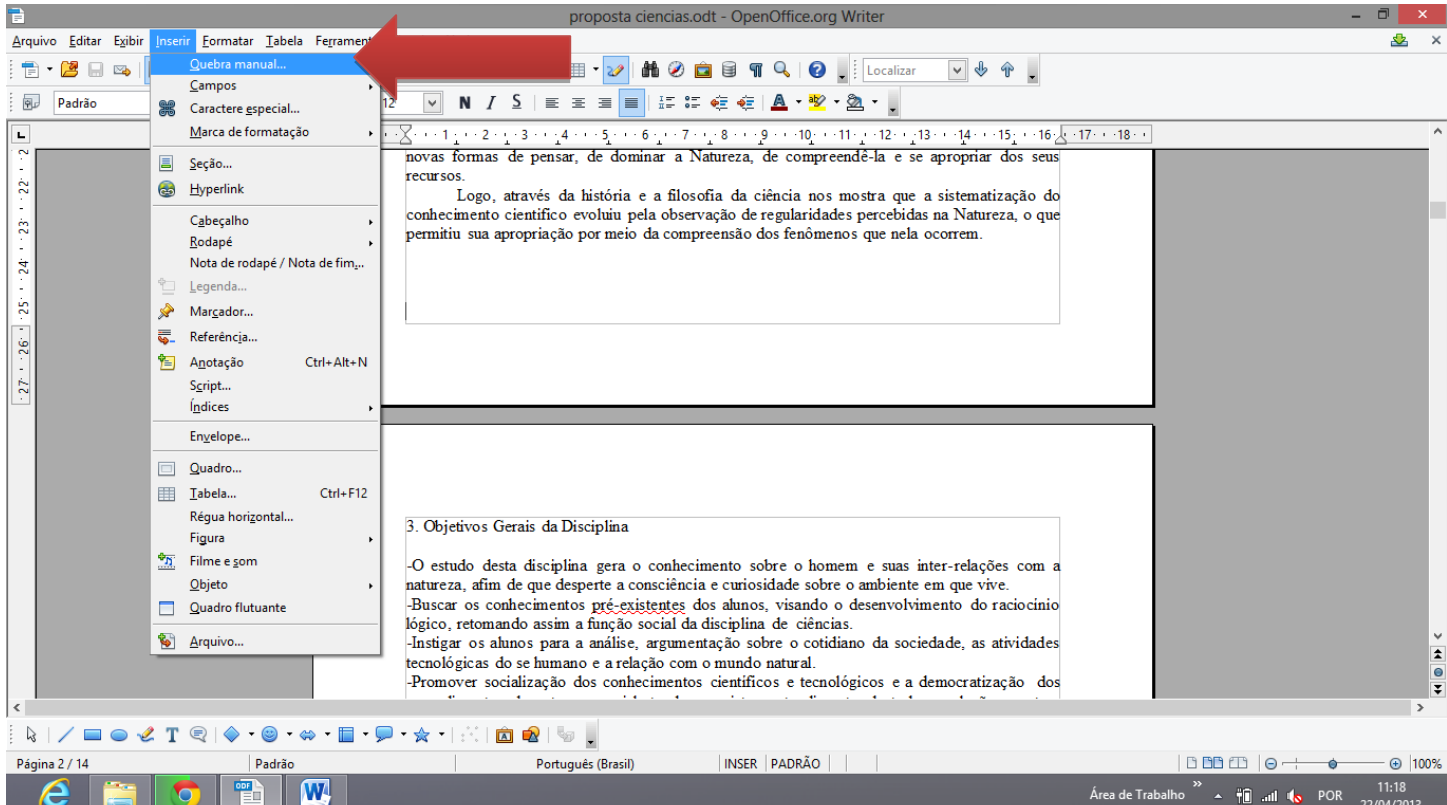

- Selecione "Quebra de Página".
- Em "estilo', selecione Índice.

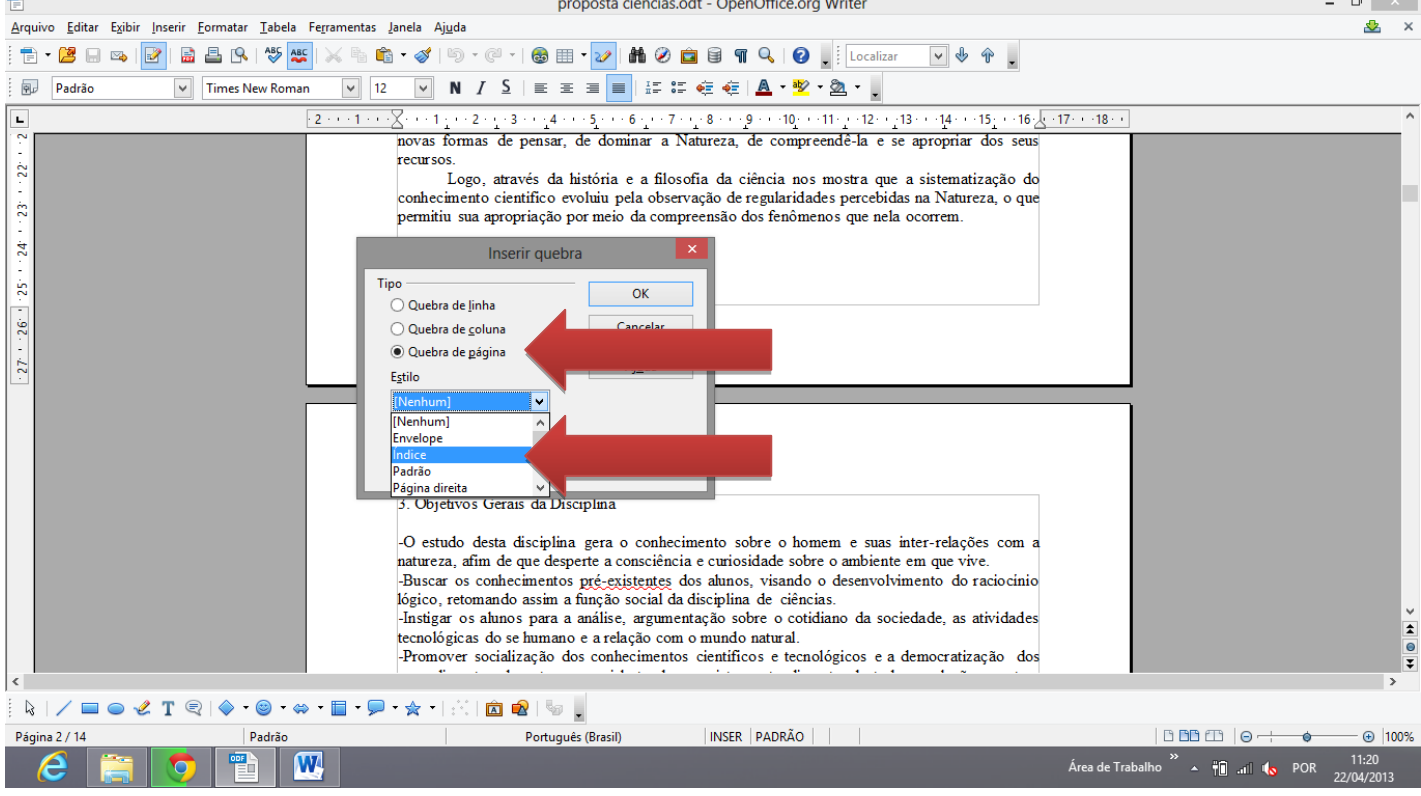

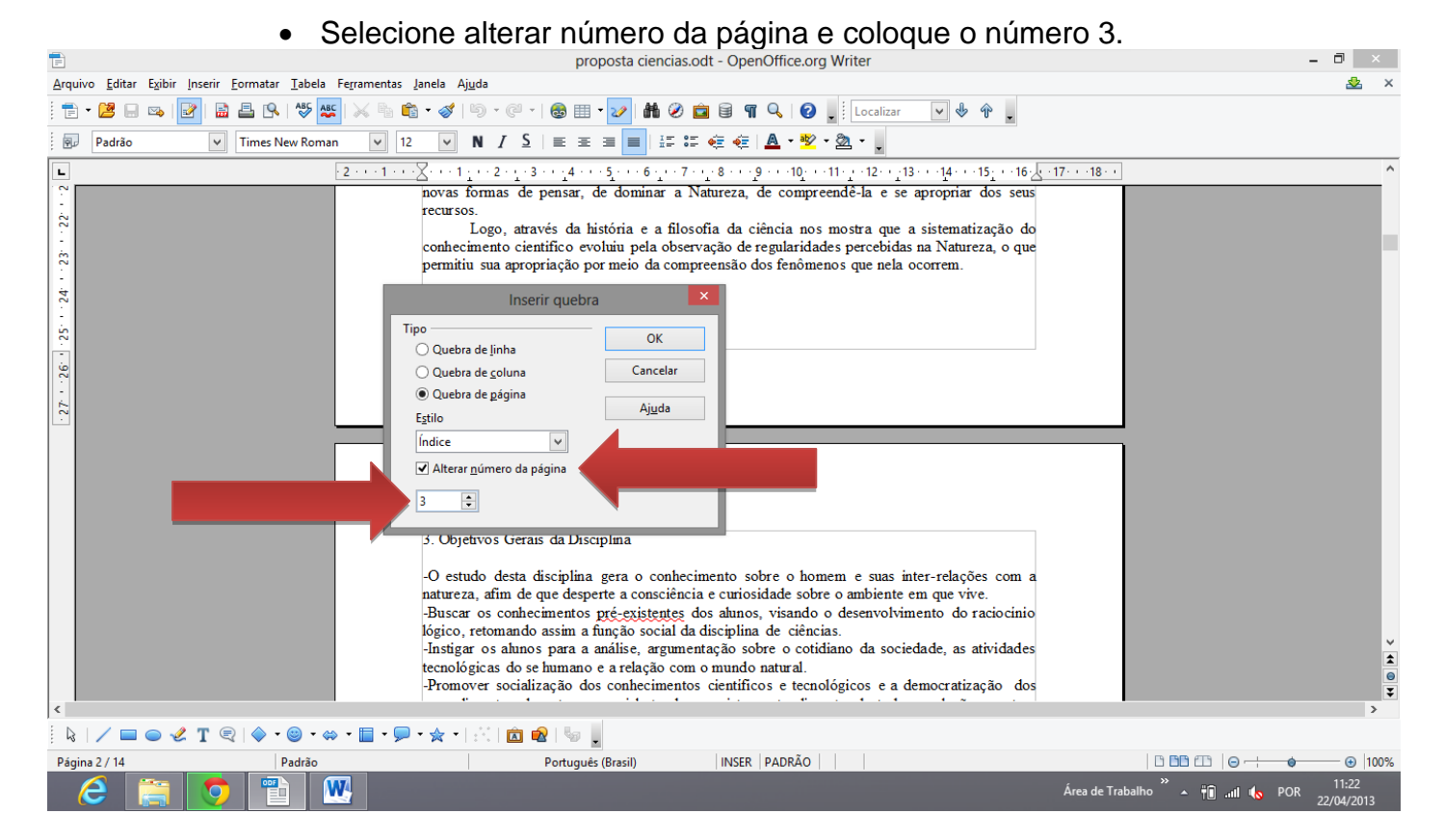

- Clique em "OK".
- Clique em "inserir"  $\rightarrow$  "Cabeçalho"  $\rightarrow$  "Índice".

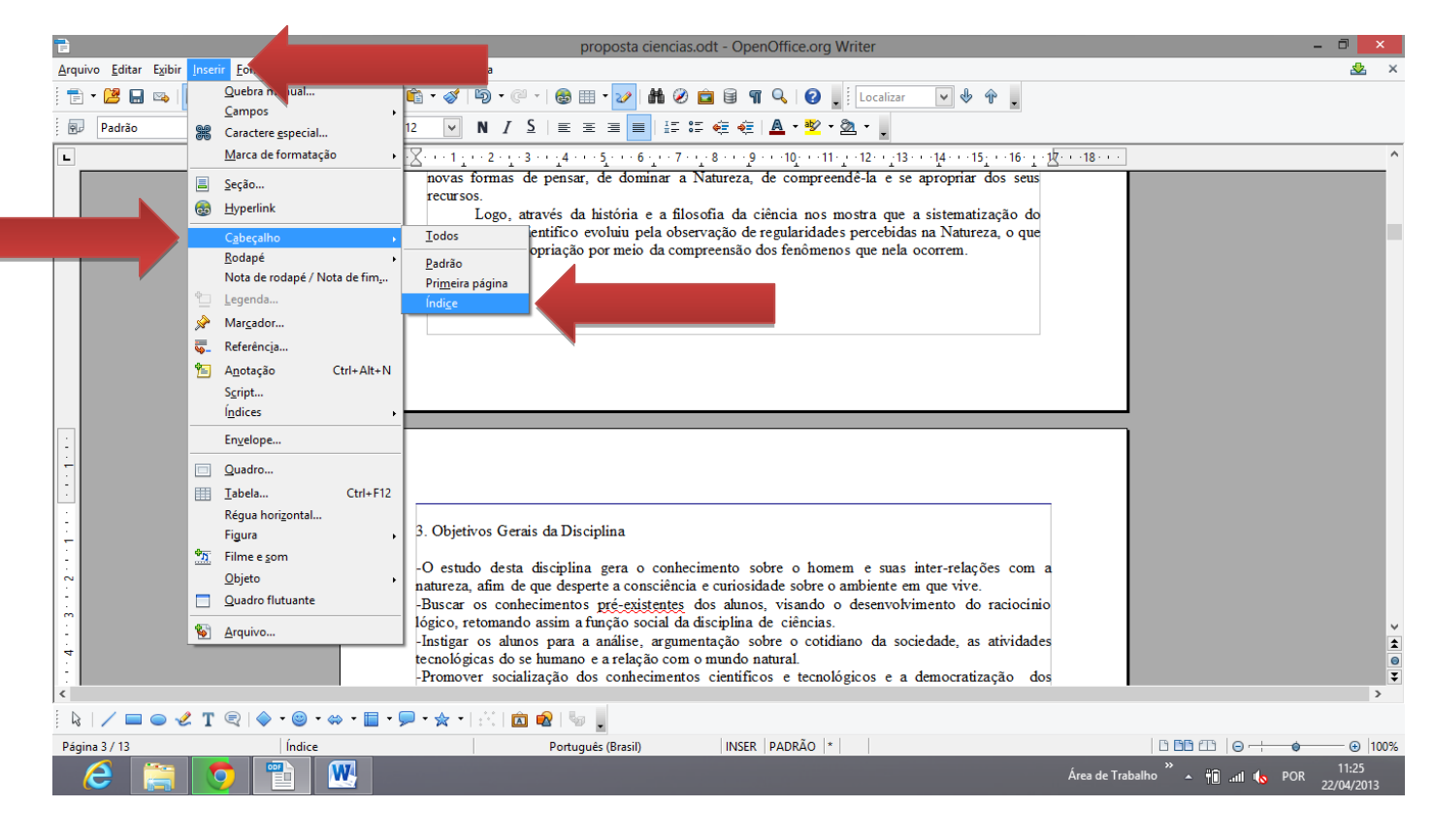

• Clique em "inserir"  $\rightarrow$  "Campos"  $\rightarrow$  "Número da Página".

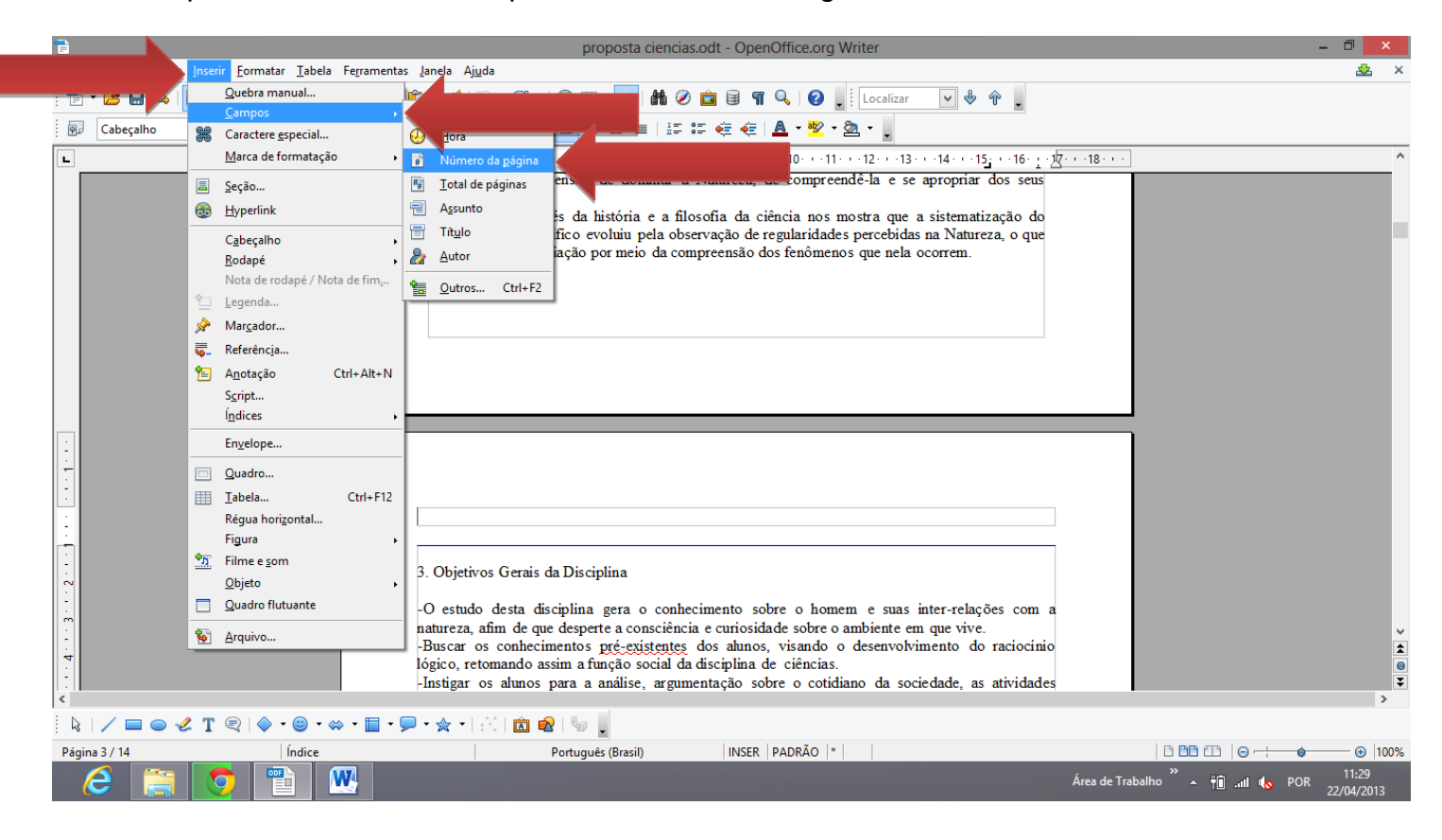